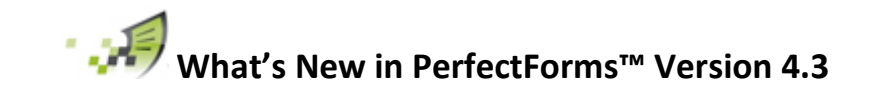

# Release Date: Feb 27<sup>th</sup>, 2015

### **Contents**

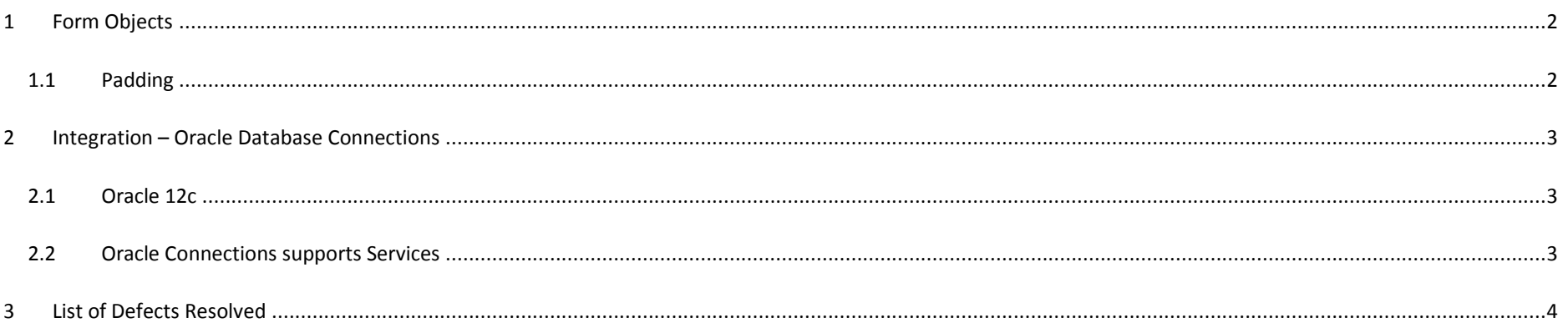

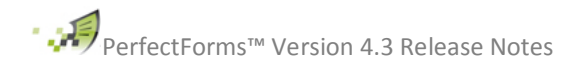

## <span id="page-1-0"></span>**1 Form Objects**

#### <span id="page-1-1"></span>**1.1 Padding**

The option to add leading or trailing zero's to a Numeric Input field has been added. If this option is selected then the other formatting options such as Allow Negative, Decimals etc. are disabled.

[http://www.perfectforms.com/Documentation/manual/html/index.html?fl\\_numeric\\_input\\_properties\\_refer.htm](http://www.perfectforms.com/Documentation/manual/html/index.html?fl_numeric_input_properties_refer.htm)

The 'Padding Amount' figure determines the maximum number of characters with the extra characters, over those input, being made up of zero's which can either be leading or trailing the number entered.

For example.

If Padding amount = 4, Padding Alignment = Leading then if 45 is entered into the field it will be displayed as 0045

If Padding Alignment = Trailing then 45 entered into the field will be displayed as 4500

The maximum padding value is 15.

**Best Practice:** It is recommended to limit padding to categorical numeric data where the number does not have a mathematical value. Calculations and manipulations to padded data are not recommended since the value of a padded field will be the visible display, not the entered value. This will be particularly important when using trailing alignment.

**Use Case:** Padding is great for employee identification numbers which must be a specific length. For example, if an employee number is 7 digits, the user can enter 45, and zeros will be used for the remaining five digits displaying the employee number as 0000045 if leading alignment is selected or 4500000 if trailing alignment is selected.

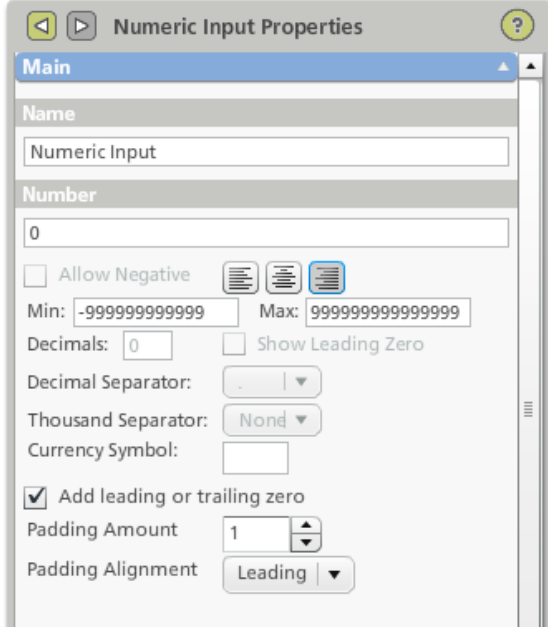

# <span id="page-2-0"></span>**2 Integration – Oracle Database Connections**

### <span id="page-2-1"></span>**2.1 Oracle 12c**

Oracle version 12c is now supported in .NET Connection Agent.

[http://www.perfectforms.com/Documentation/manual/html/index.html?fg\\_dotnet\\_connection\\_agent.htm](http://www.perfectforms.com/Documentation/manual/html/index.html?fg_dotnet_connection_agent.htm)

### <span id="page-2-2"></span>**2.2 Oracle Connections supports Services**

Oracle SERVICES are now supported in .NET Connection Agent.

The type to be used in the Configuration file is 'oracle-services'.

[http://www.perfectforms.com/Documentation/manual/html/index.html?fg\\_dotnet\\_connection\\_agent\\_datas.htm](http://www.perfectforms.com/Documentation/manual/html/index.html?fg_dotnet_connection_agent_datas.htm)

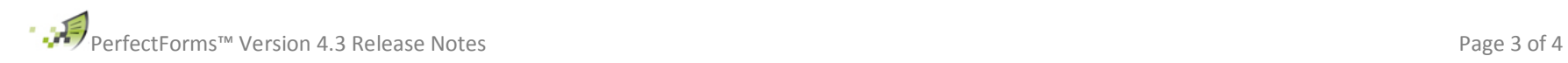

### <span id="page-3-0"></span>**3 List of Defects Resolved**

The following reported bugs were resolved in PerfectForms™ version 4.3

File Attachment object with Read-only state allows file to be attached. (Chrome & Firefox Browsers)

PF Application: Page timeout - Dedicated timeout not respected.

Setting state of Form (Advanced Form Properties) does not work properly.

Set Property Behavior Command: When the target object is changed the property reverts to Left Position.

Set Property Left Position and non-numerical value will not allow form to submit.

Form issue while subtracting values.

Looping issue when using connect command with numeric input data has changed behaviour (only for IE browser )

Passing URL parameters into an embedded form. (Internet Explorer)

Webservices connections - custom security namespace implementation for html player.

Active Directory Synchronization creates problems on submit if the users synchronized are removed and if they had previous notifications.

Text Input: Encrypt feature is not working properly with empty value.

Special chars are modified when inserted into database.

Form Crash while subtracting values.

Looping issue when using connect command with numeric input data has changed behaviour. (only for IE browser)

Setting state of Form (Advanced Form Properties) does not work properly.

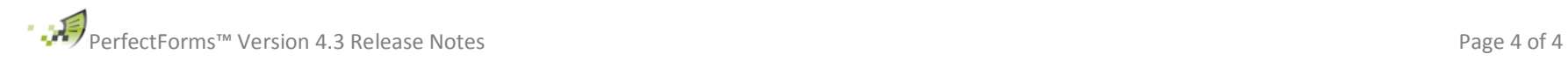